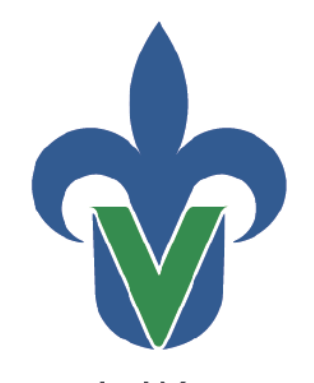

Universidad Veracruzana

Secretaría de Desarrollo Institucional Dirección General de Tecnología de Información

# Guía para la identificación de espacio utilizado

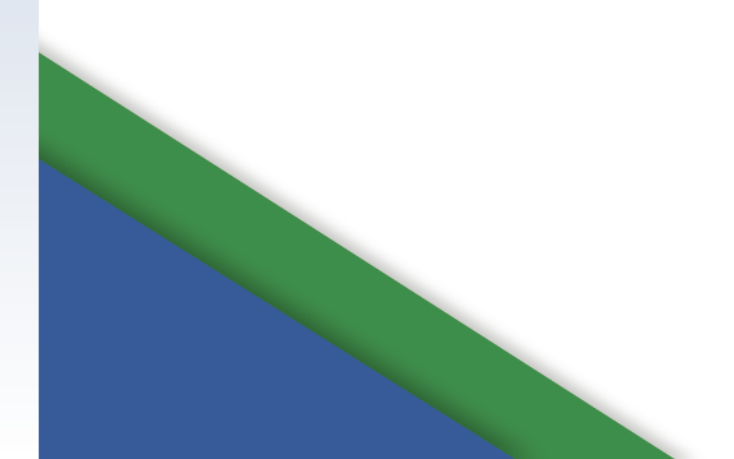

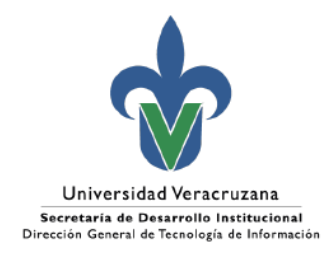

# Índice

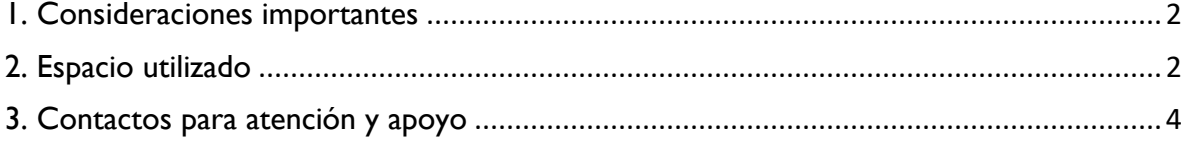

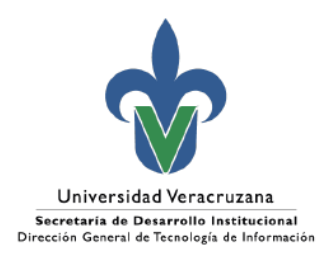

## <span id="page-2-0"></span>1. Consideraciones importantes

Derivado de las nuevas políticas de Microsoft relacionadas con el servicio de correo electrónico institucional y del aviso del pasado aviso del día 5 de junio del presente, se realiza esta guía de apoyo para conocer el espacio utilizado en los servicios de Office365 asociados a las cuentas institucionales.

### <span id="page-2-1"></span>2. Espacio utilizado

1. Para conocer el espacio que se tiene utilizado en el correo electrónico, se debe acceder vía web y dar *click* en *Configuración* (engrane esquina superior derecha), lo cual abrirá una ventana y seleccionar *General – Almacenamiento*

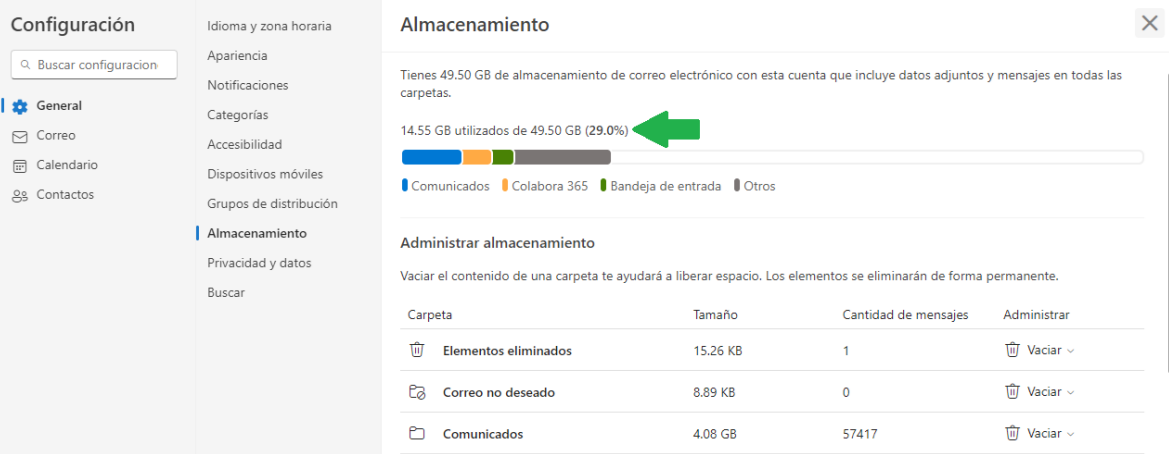

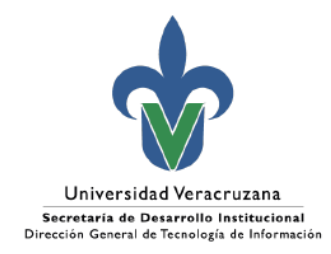

2. Para el caso de OneDrive, en la esquina inferior izquierda se puede visualizar el espacio de almacenamiento utilizado

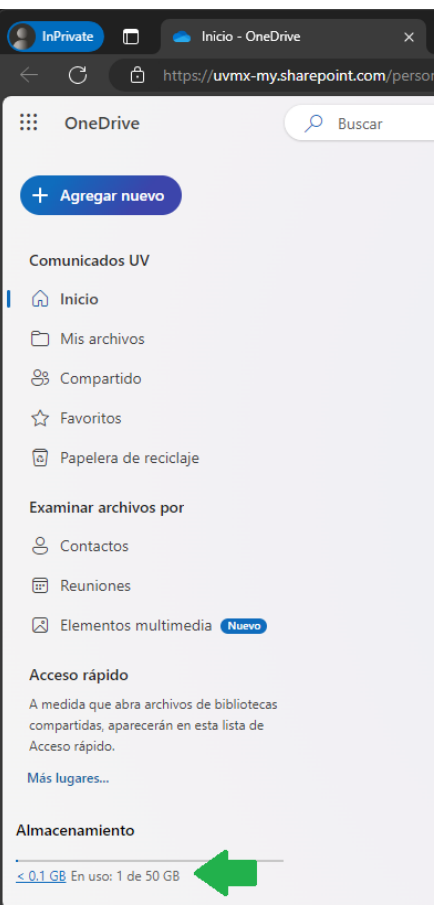

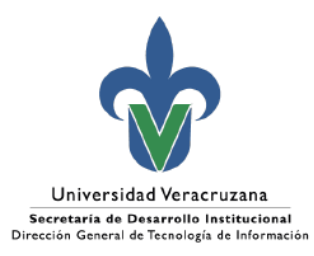

## <span id="page-4-0"></span>3. Contactos para atención y apoyo

#### **Dudas respecto al almacenamiento:**

Departamento de Servicios Informáticos de Red Ext. 11542, 11508 Correo: [depserv@uv.mx](mailto:depserv@uv.mx)

#### **Apoyo para la atención:**

[https://servicios.uv.mx](https://servicios.uv.mx/)

Xalapa Oficina de Atención Técnica a Usuarios Teléfono: (228) 8421700 Ext. 11502, 11506 y 11529

Veracruz Coordinación Regional Teléfono: (229) 775-20-00 Ext. 22115

Orizaba Coordinación Regional Teléfono: (272) 726-30-66 Ext. 33203, 33205

Poza Rica Coordinación Regional Teléfono: (782) 824-15-40 Ext. 41120

**Coatzacoalcos** Coordinación Regional Teléfono: (921) 211-57-24-15-40 Ext. 51215